#### Some Networking Problems in Bangladesh, Solutions & Expectations from MikroTik

P R E S E N T E D BY:

#### Syed Abu Saleh

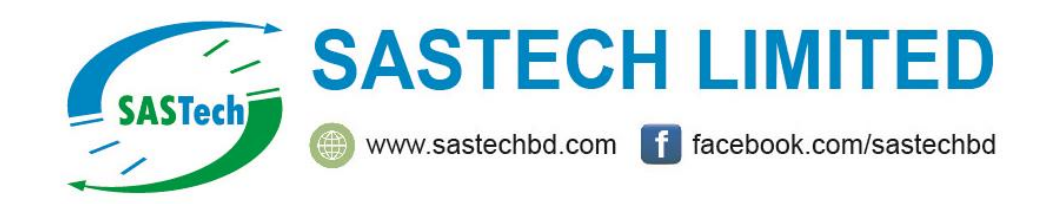

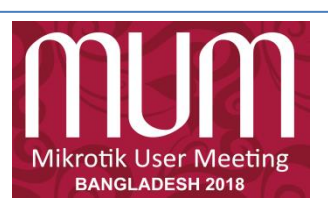

#### About Me

- □ Syed Abu Saleh
- 20+ Years in Networking
- All MikroTik Certification
- MikroTik Consultant
- □ MikroTik Certified Trainer

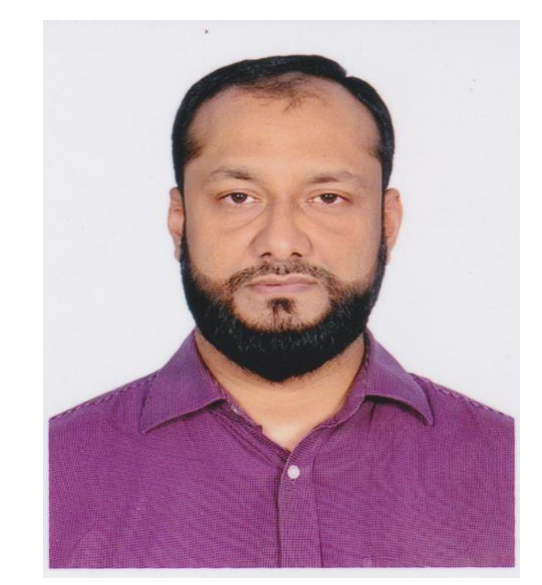

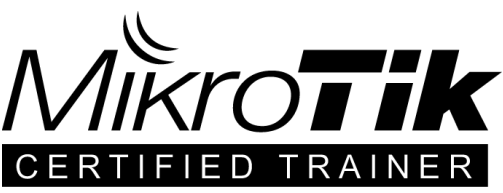

- Facebok Group Admin (MikroTik User Group, Bangladesh)
- Managing Director, SASTECH LIMITED

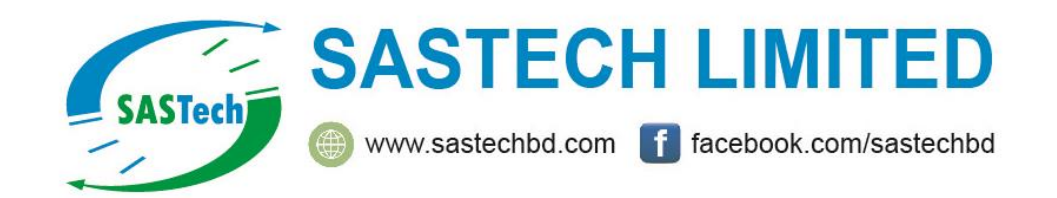

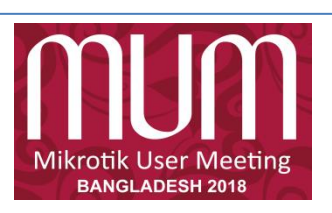

Congratulations BANGLADESH for successfully launch Bangabandhu-1 the country's first commercial satellite

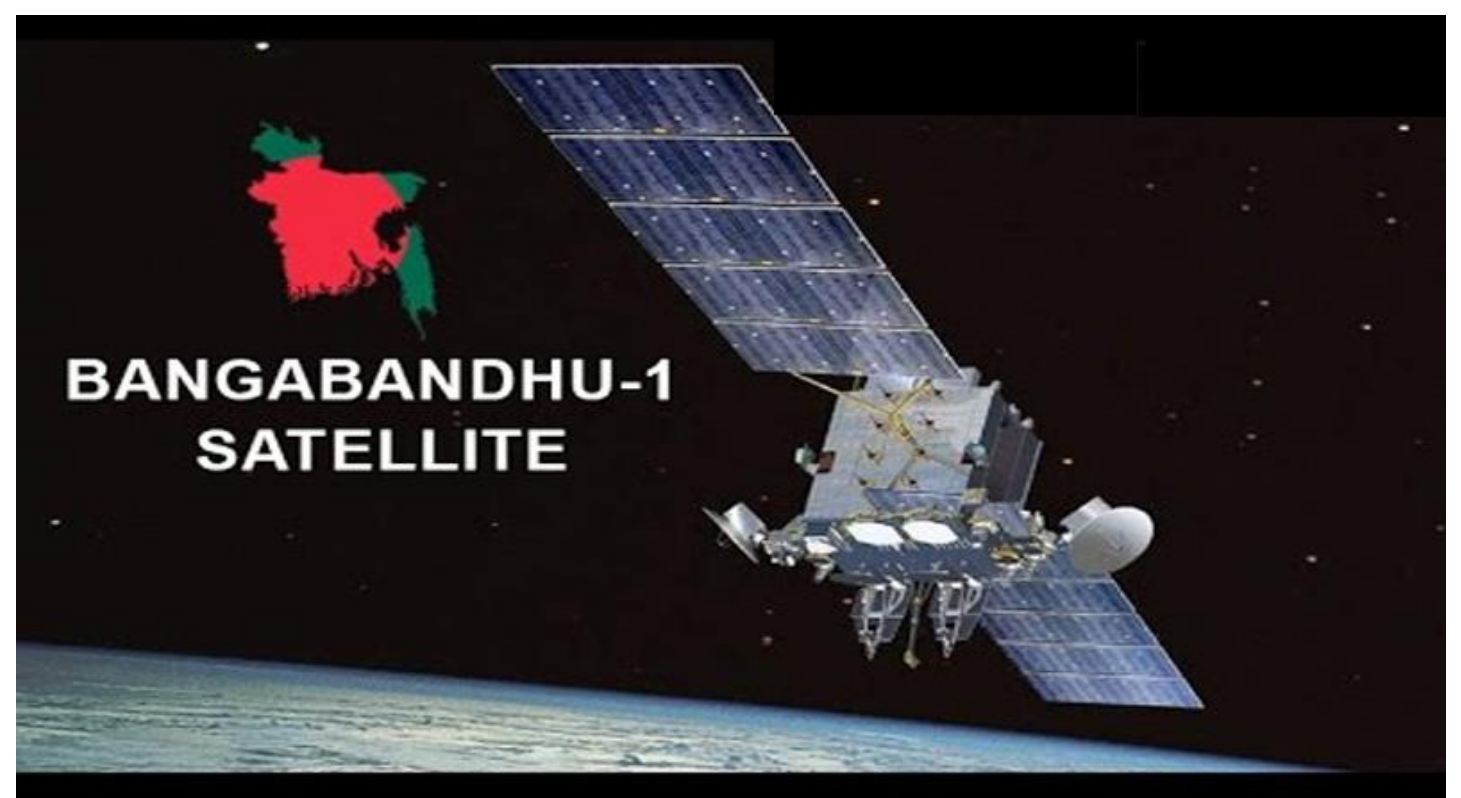

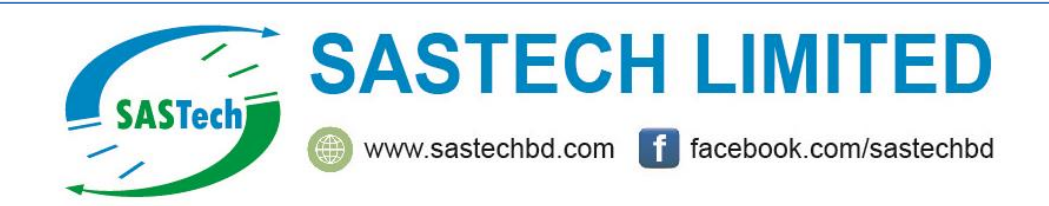

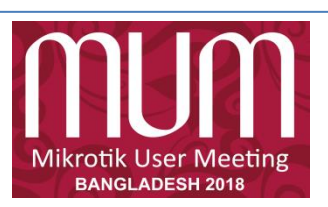

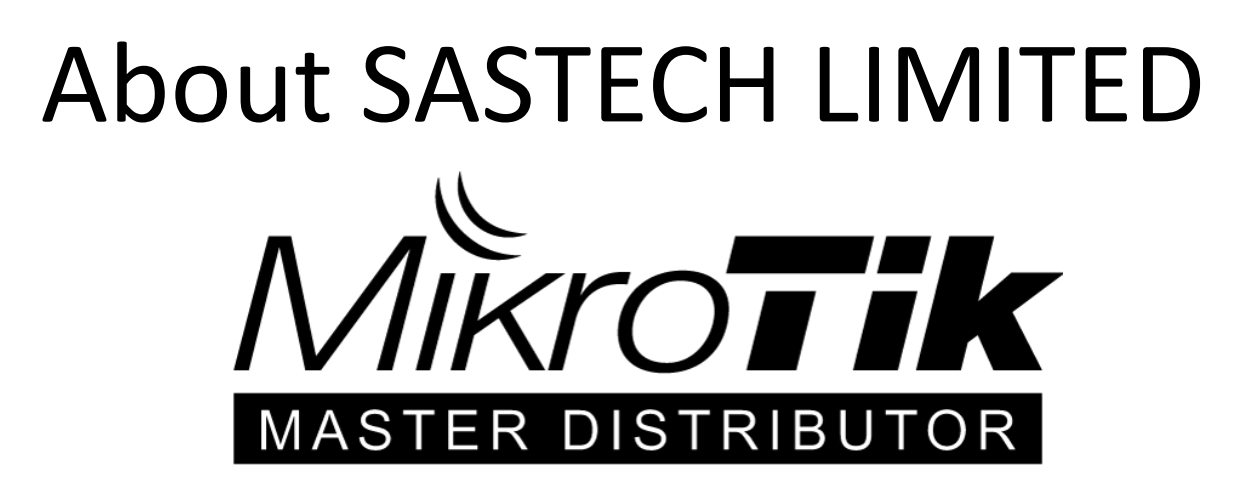

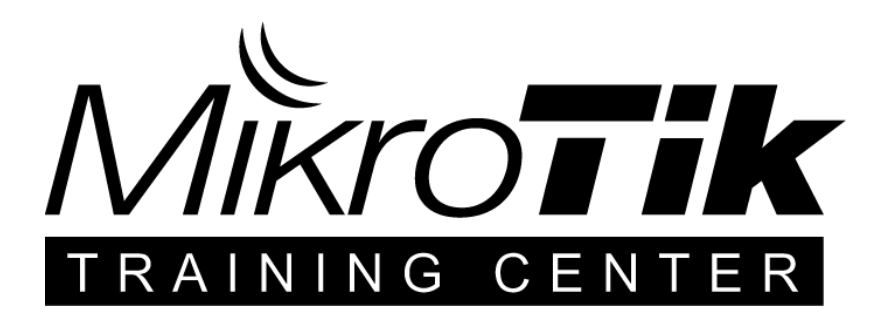

#### [sales@sastechbd.com](mailto:sales@sastechbd.com)

#### +8801976123401

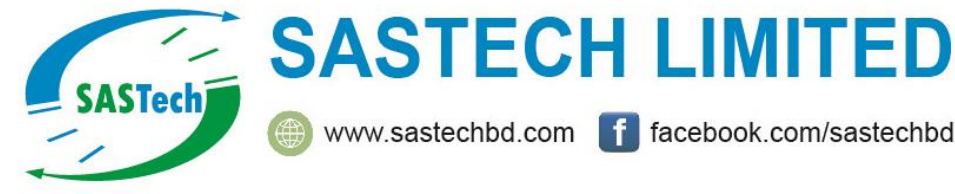

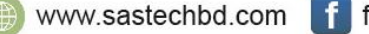

facebook.com/sastechbd

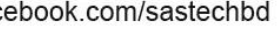

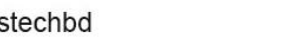

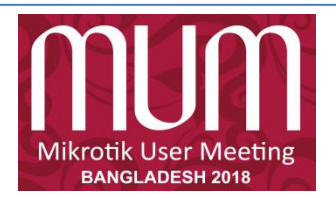

#### MikroTik Training & Certification

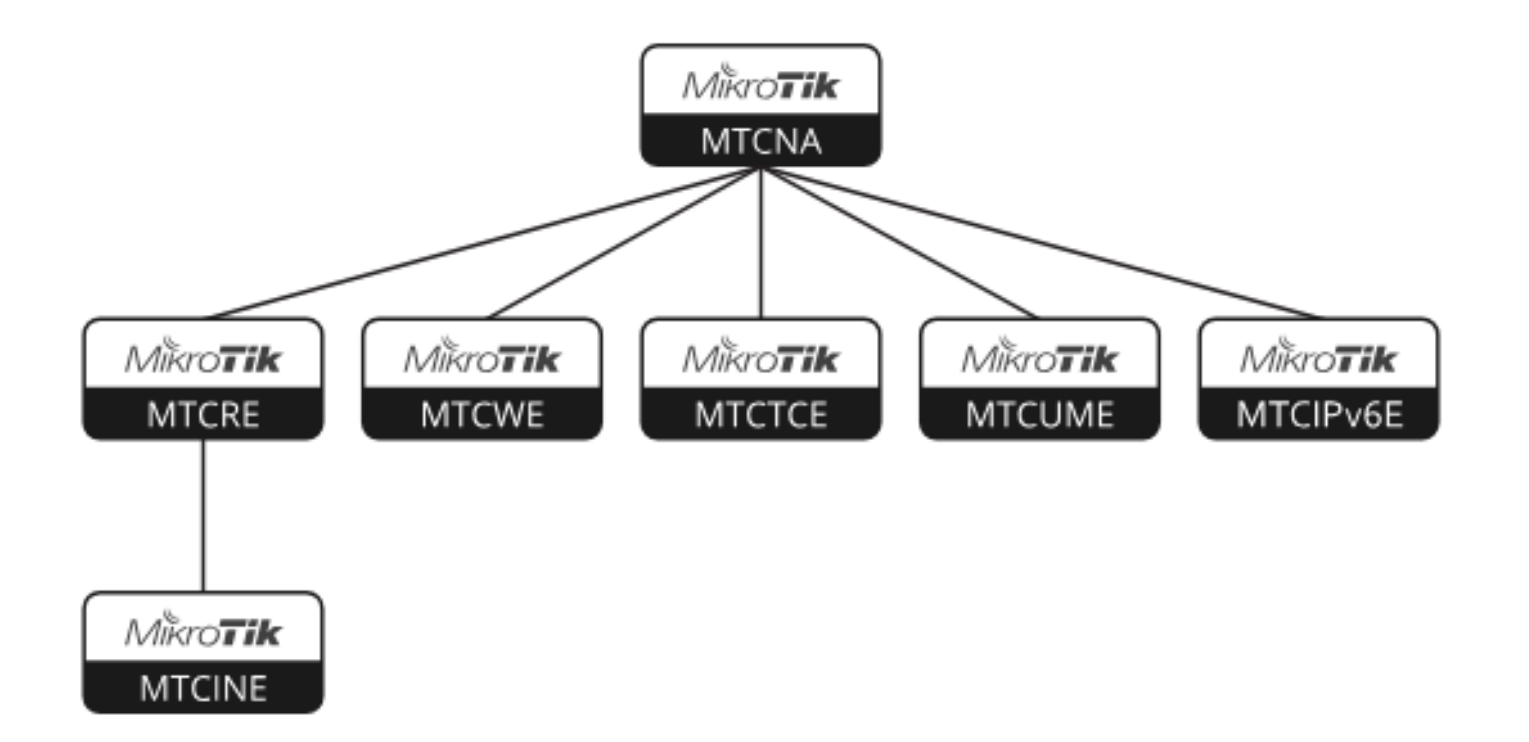

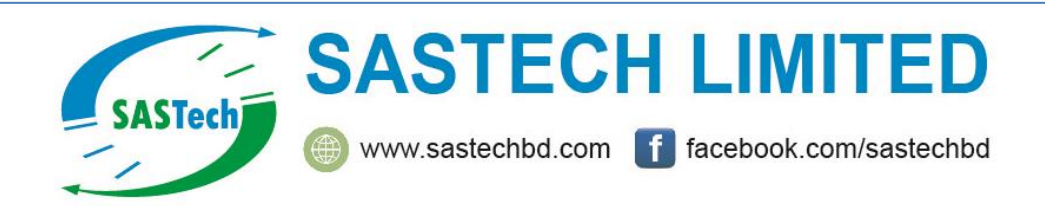

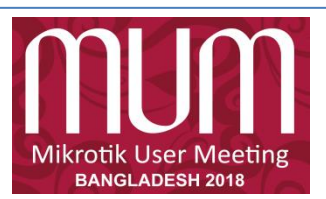

#### How much bandwidth Router can handle?

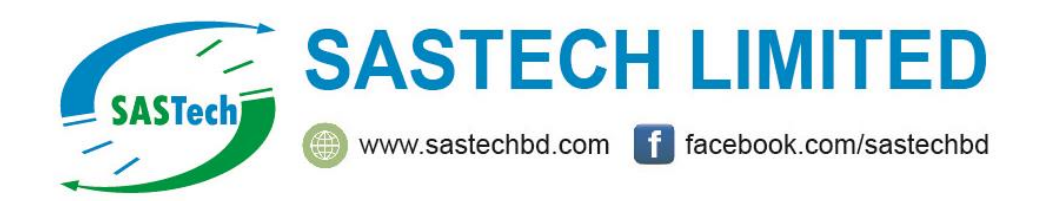

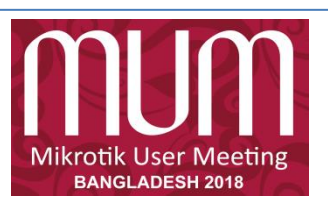

## Problems

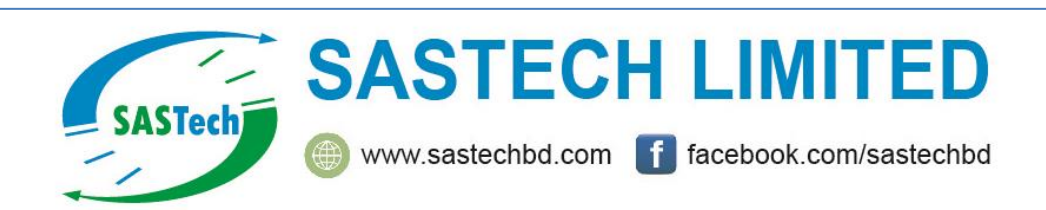

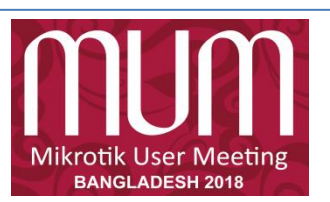

## High CPU load

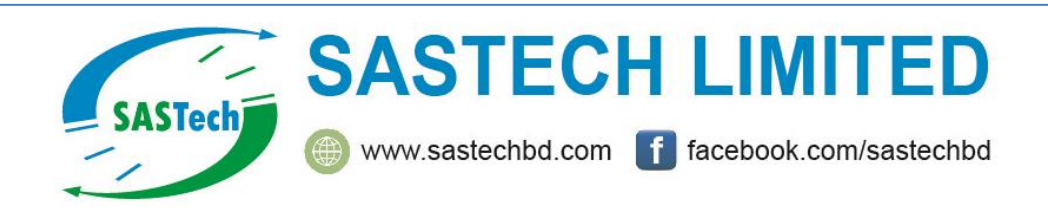

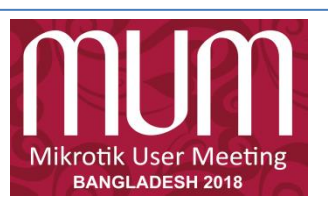

## High Layer7 load

/ip firewall layer7-protocol

add name=youtube regexp="^.+(youtube).\*\\$"

add name=facebook regexp="^.+(facebook).\*\\$"

/ip firewall filter

add action=drop chain=forward layer7 protocol=facebook Add action=drop chain=forward layer7- protocol=youtube

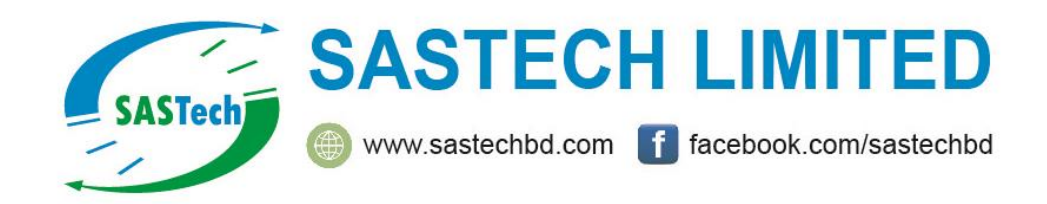

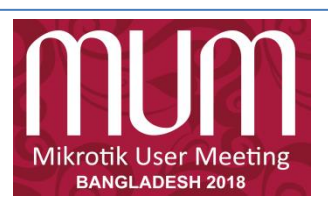

## "High Layer7 load"

/ip firewall layer7-protocol

add name=youtube regexp="^.+(youtube).\*\\$"

add name=facebook regexp="^.+(facebook).\*\\$"

/ip firewall filter

add action=drop chain=forward layer7 protocol=facebook

Add action=drop chain=forward layer7- protocol=youtube

## **WRONG!!!**

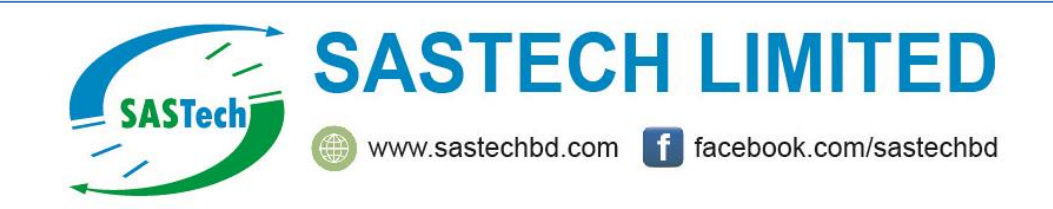

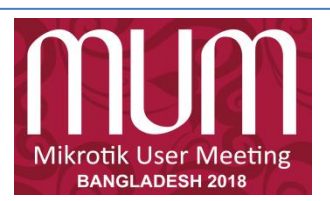

## Analysis of the problem

#### ● Problem:

– High CPU load, increased latency, packet loss, jitter, youtube and facebook is not blocked

- Diagnosis:
- "/tool profile" high layer7 load
- Reason:
- Each connection is rechecked over and over again
- Layer7 is checked in the wrong place and against all traffic

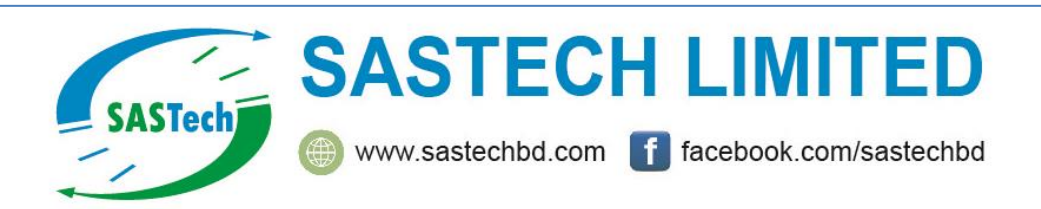

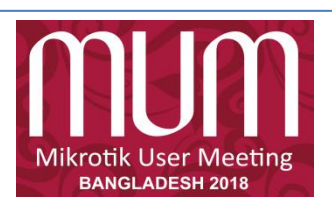

## Layer7

● Layer7-protocol is a method of searching for patterns in **ICMP/TCP/UDP** streams

● On trigger Layer7 collects next 10 packets or 2KB of a connection and searches for the pattern in the collected data

• All Layer7 patterns available on the Internet are designed to work only for the first 10 packets or 2KB of a connection.

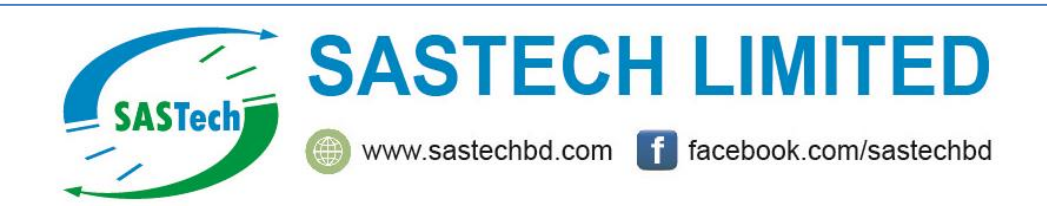

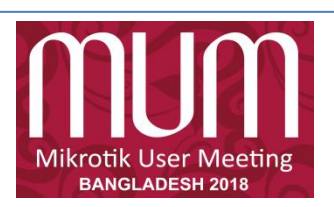

#### Correct implementation

● /ip firewall mangle

add action=mark-connection chain=prerouting protocol=udp dst-port=53 **connection-mark=no-mark** layer7-protocol=youtube **new-connection-mark**=youtube\_conn passthrough=yes

add action=mark-packet chain=prerouting connectionmark= youtube\_conn new-packet-mark=youtube\_packet

● /ip firewall filter add action=drop chain=forward packet-mark=youtube\_packet add action=drop chain=input packet-mark=youtube\_packet

(and same set for facebook)

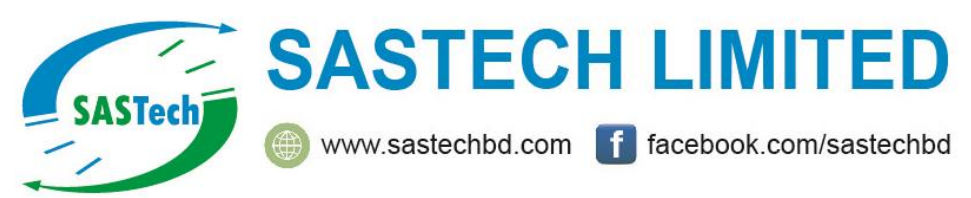

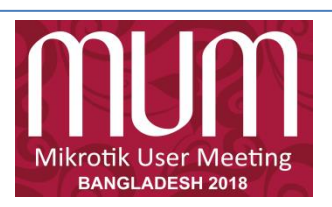

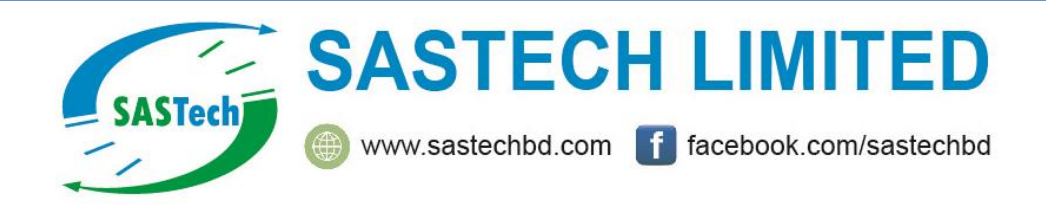

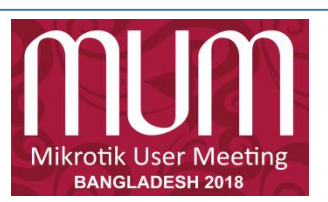

- 3000 pppoe-clients in 10.0.0.0/20 network
- Connected via 172.16.x.0/24 networks to other PPPoE servers with 10.x.0.0/20 PPPoE client network.
- All PPPoE servers and gateway in the same backbone area with redistribute connected routes

/routing ospf network

add network=172.16.1.0/24 area=backbone

add network=10.0.0.0/20 area=backbone

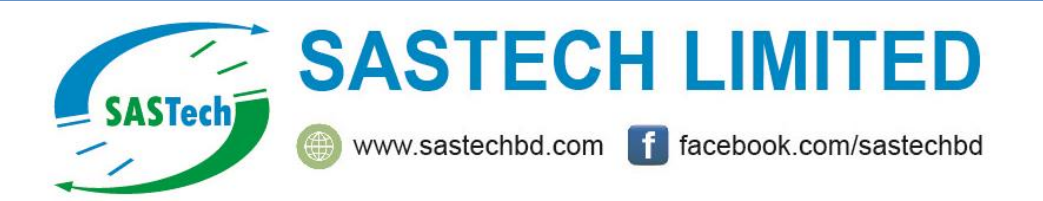

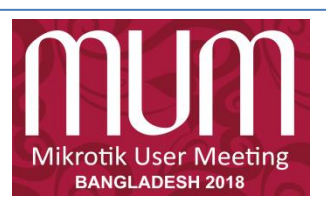

- 3000 pppoe-clients in 10.0.0.0/20 network
- Connected via 172.16.x.0/24 networks to other PPPoE servers with 10.x.0.0/20 PPPoE client network.
- All PPPoE servers and gateway in the same backbone area with redistribute connected routes

/routing ospf network

add network=172.16.1.0/24 area=backbone

add network=10.0.0.0/20 area=backbone  $WRONG!!!$ 

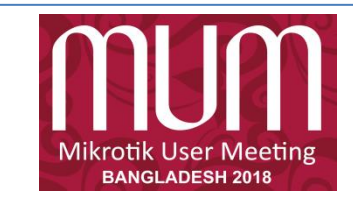

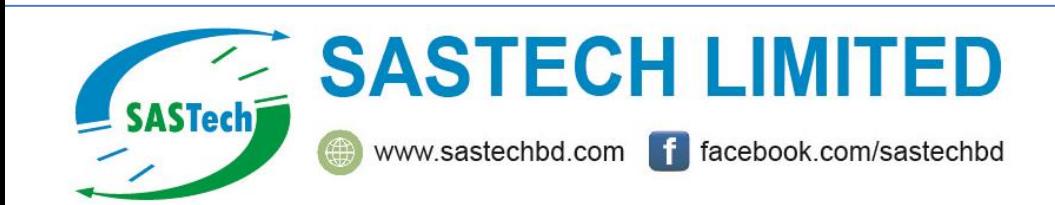

## Analysis of the problem

#### ● Problem:

– CPU overloaded, PPPoE clients disconnect, clients can't reach target speeds, sometimes can't connect to the device

#### ● Diagnosis:

– /tool profile shows "routing" process holding one CPU core 100% all the time, all other cores sometimes can also reach 100% with "ppp" and "networking" processes

#### ● Reason:

– OSPF is spammed with PPPoE client /32 route updates

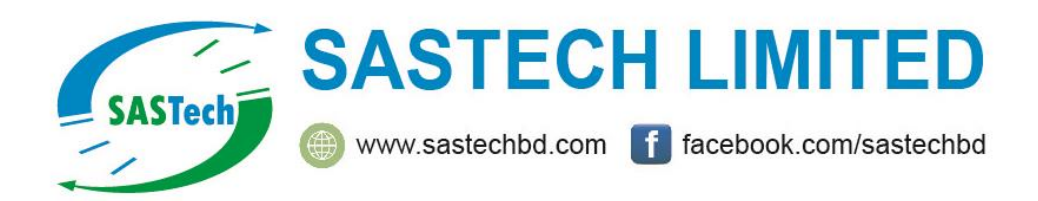

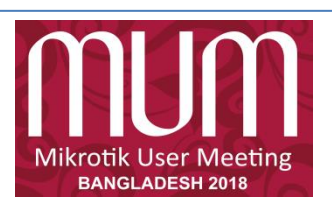

### OSPF and PPPoE

● All dynamic routing protocols (more precisely routing table updates and protocol calculations) are limited to a single core

● Every time a pppoe-client connects or disconnects it creates or deletes a /32 route. If that route is a part of an OSPF network, OSPF update is initiated

● Every time a pppoe-client connects or disconnects pppoe-interface is added to or removed from OSPF interfaces, that also initiates OSPF update

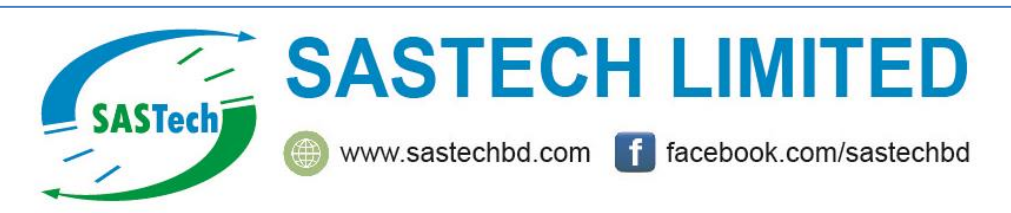

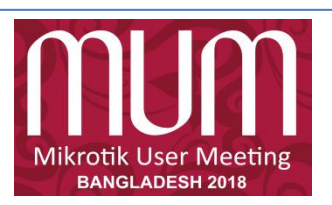

### Correct implementation

● /routing ospf area add area-id=0.0.0.1 authentication=none name=pppoe1 type=stub ● /routing ospf network add area=pppoe1 network=10.0.0.0/20 ● /routing ospf area range add advertise=yes area=pppoe1 range=10.0.0.0/20 ● /routing ospf interface add interface=all passive=yes

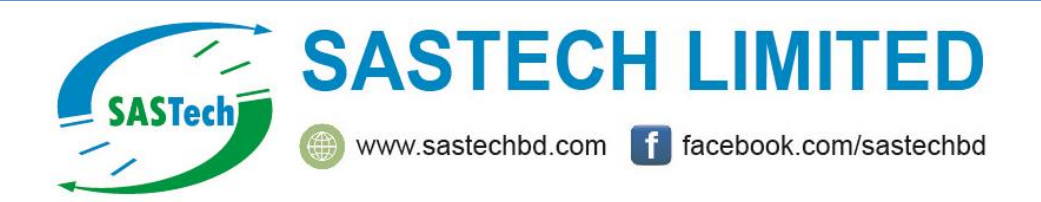

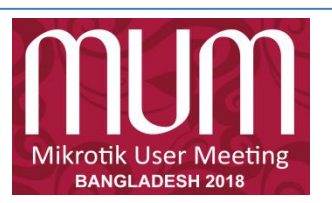

- 3000 pppoe-clients in 10.0.0.0/20 network
- Static public IP address on public interface
- Masquerade rule
- No other firewall

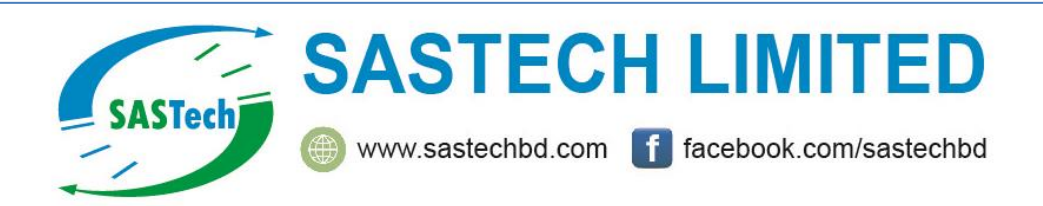

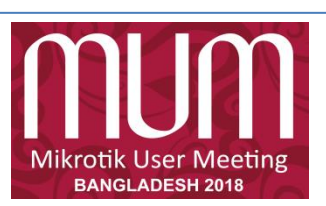

- 3000 pppoe-clients in 10.0.0.0/20 network
- Static public IP address on public interface
- Masquerade rule
- No other firewall

## WRONG!!!

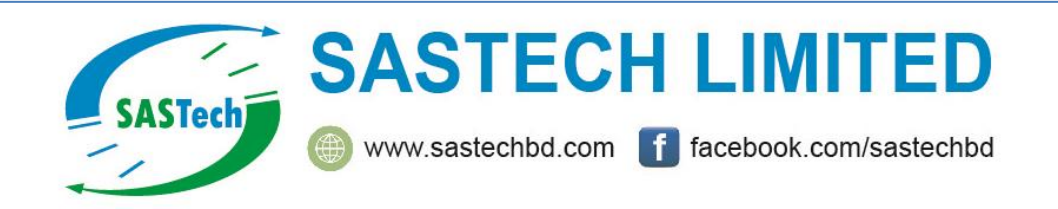

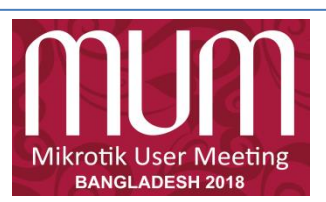

### Analysis of the Problem

- Problem:
- CPU overloaded, PPPoE clients disconnect, clients can't reach target speeds, sometimes can't connect to boards.
- Diagnosis:
- /tool profile shows "firewall" process dominating CPU load
- Reason:
- Improper use of masquerade

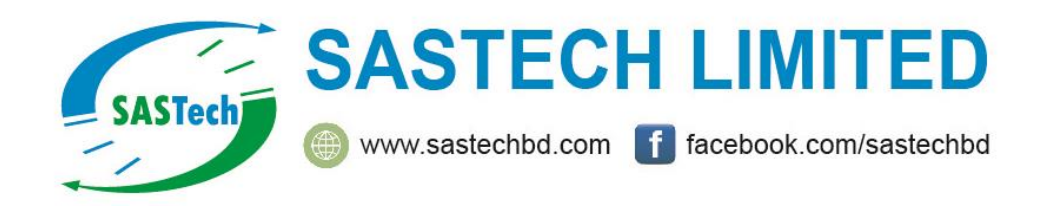

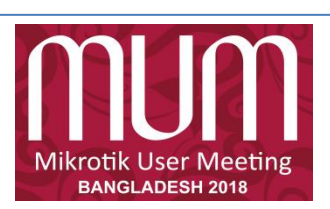

#### Masquerade

● Firewall NAT action=masquerade is unique subversion of action=srcnat, it was designed for specific use in situations when public IP can randomly change - when public IP is dynamic. ● Every time an interface disconnects and/or its IP address changes, router will search and purges connection tracking from connections related to that interface, to improve recovery time

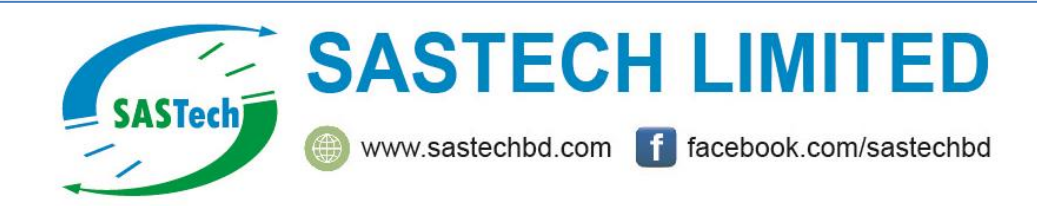

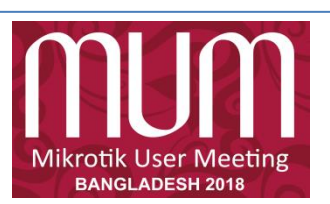

#### Correct implementation

● /ip firewall nat

add action=src-nat chain=srcnat outinterface=< Public> to-addresses=<Public\_IP>

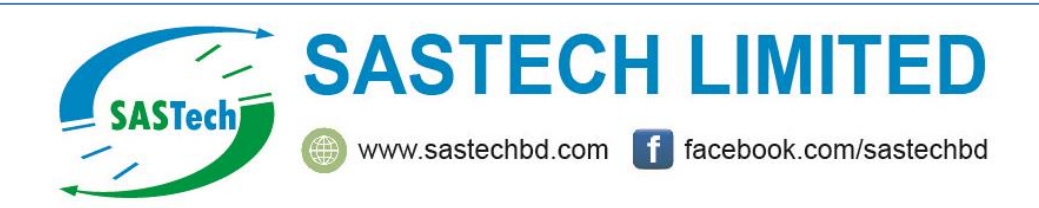

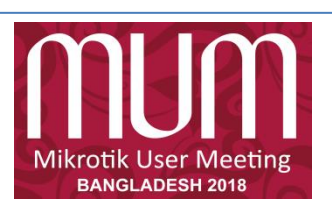

#### Expectations from MikroTik

?

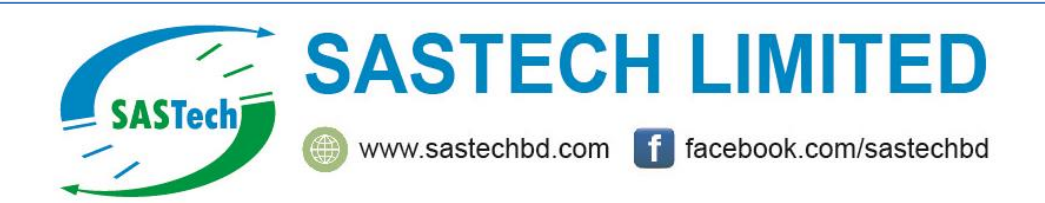

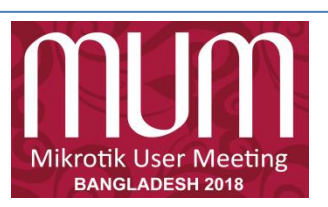

# Thank You

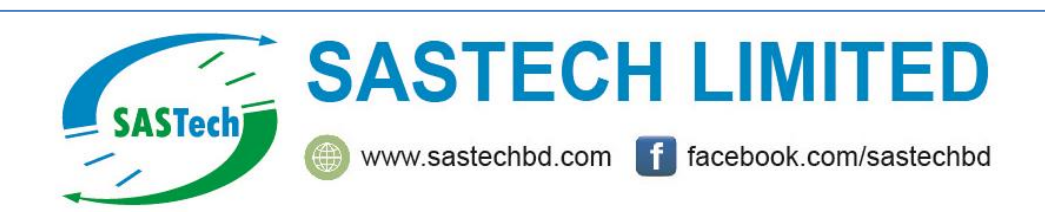

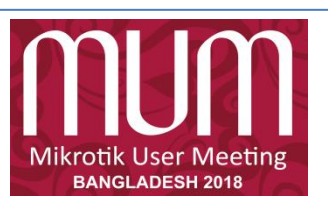